# SAP<sup>®</sup> MaxDB<sup>™</sup> Expert Session

SAP® MaxDB™: Introduction into DBM Server **News 2015** 

**Public** 

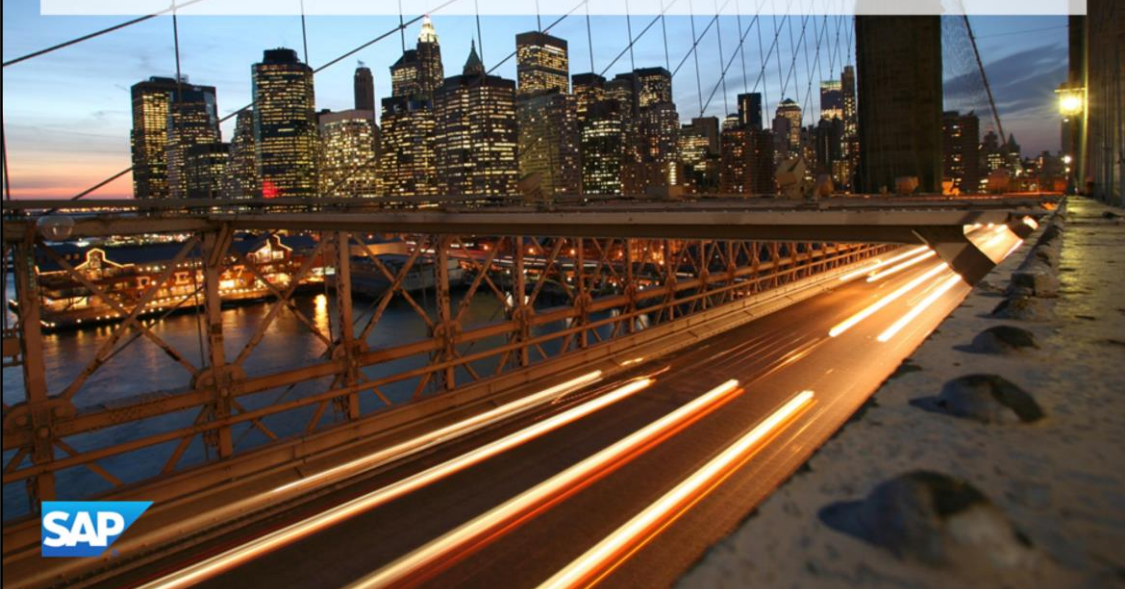

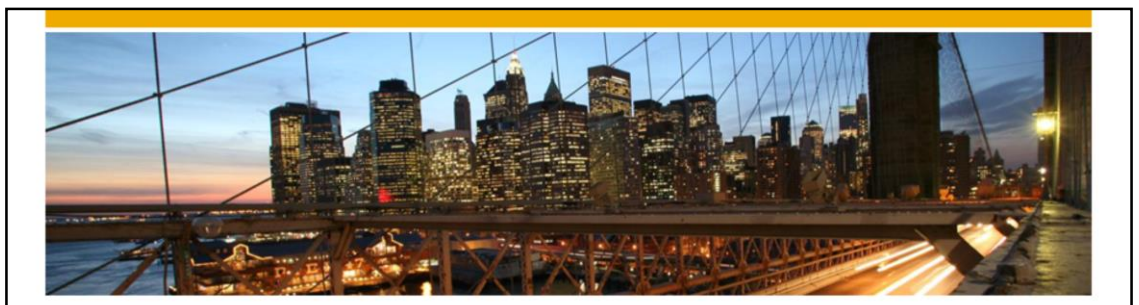

### SAP<sup>®</sup> MaxDB<sup>™</sup> Expert Session

Introduction into SAP ® MaxDB™ DBM Server

Heike Gursch IMS MaxDB/liveCache Development Support 2016

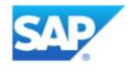

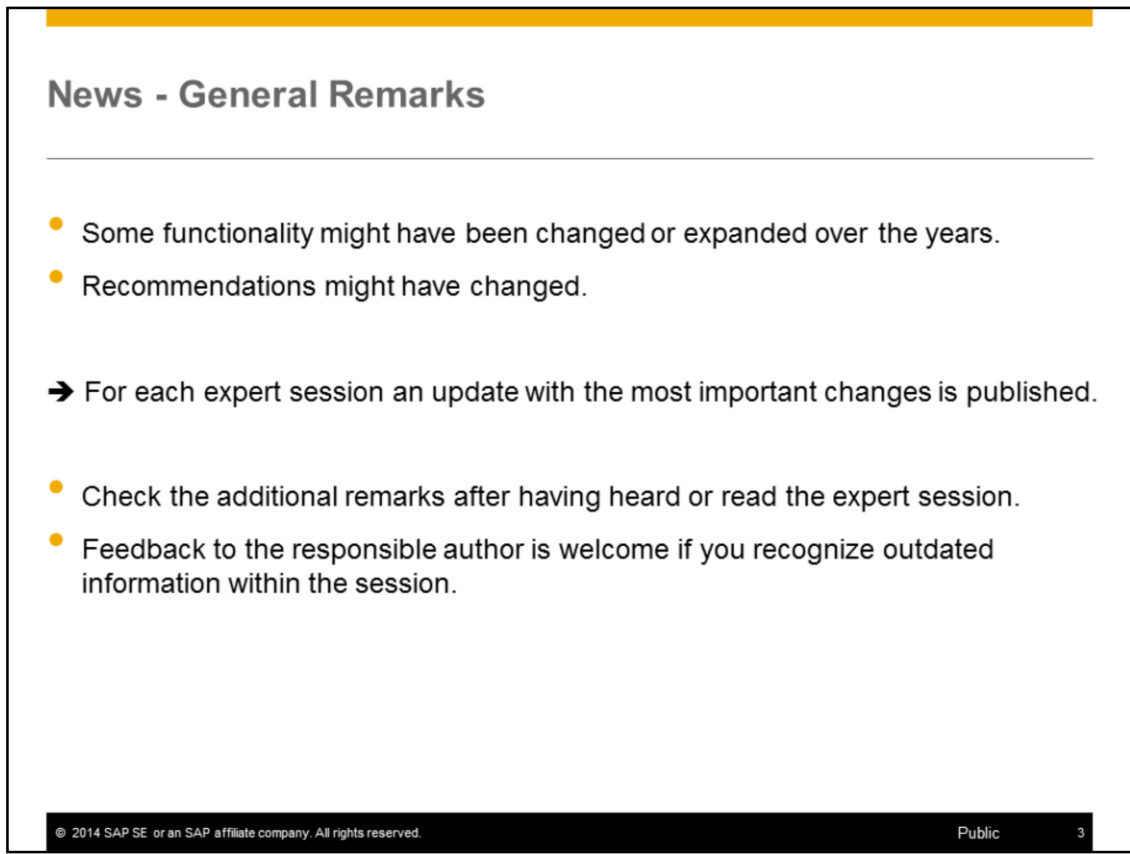

3

### **Agenda**

1. New options for background dbmserver

2. Size of logfile / History for dbmserver parameters

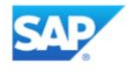

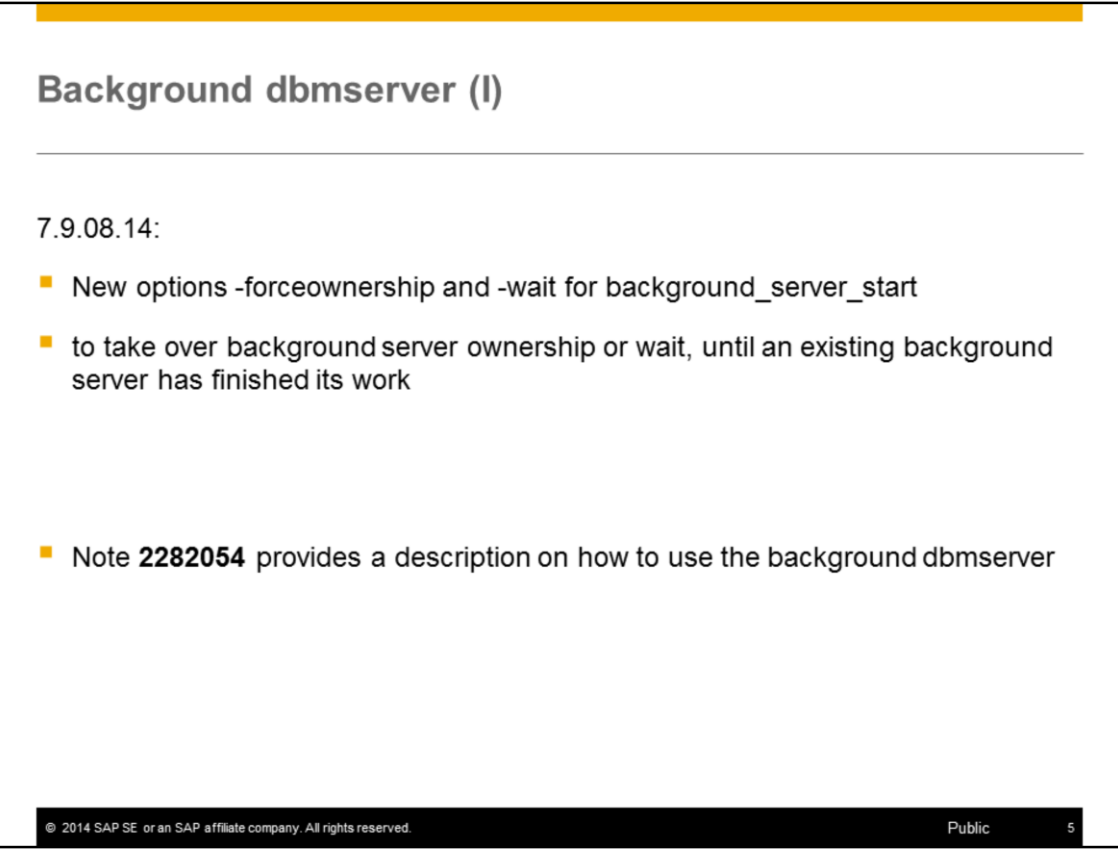

DBM server: The new options –forceownerships and –wait have been introduced for the command background\_server\_start. It is possible to take over the ownership for the background server or wait until an existing background server has finished its work (PTS 1251047).

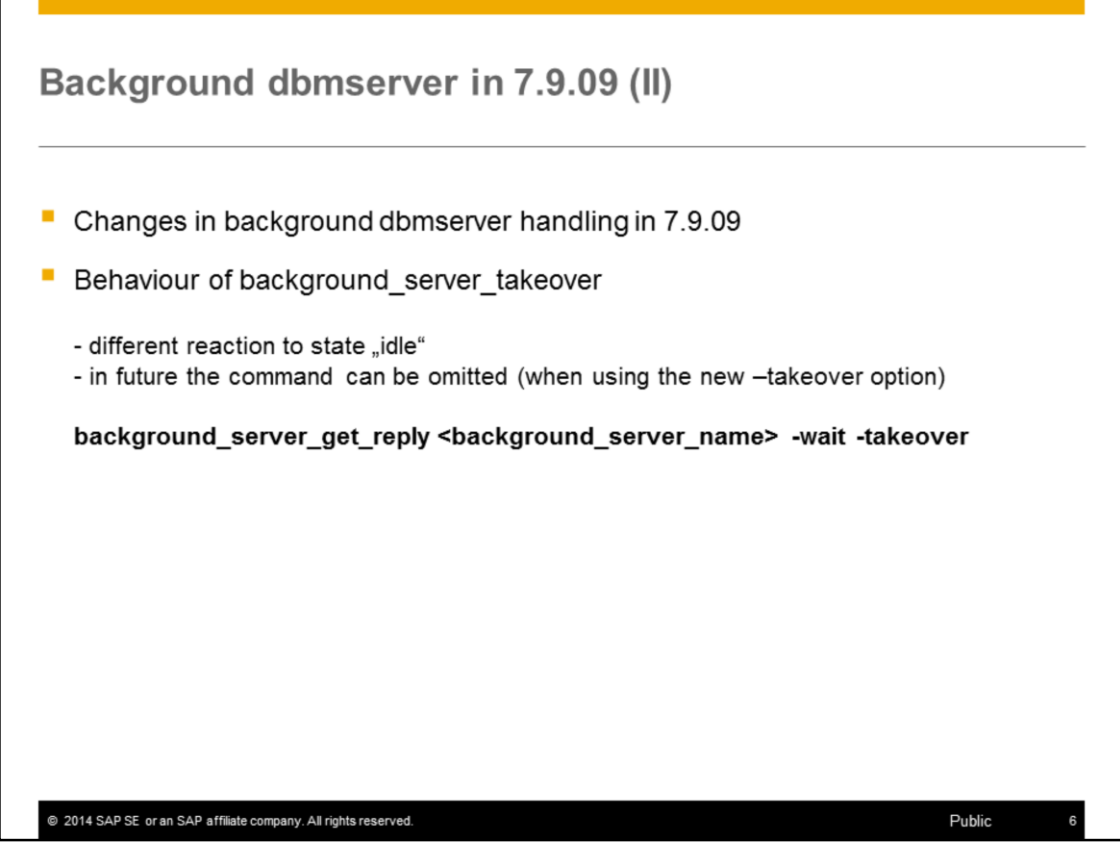

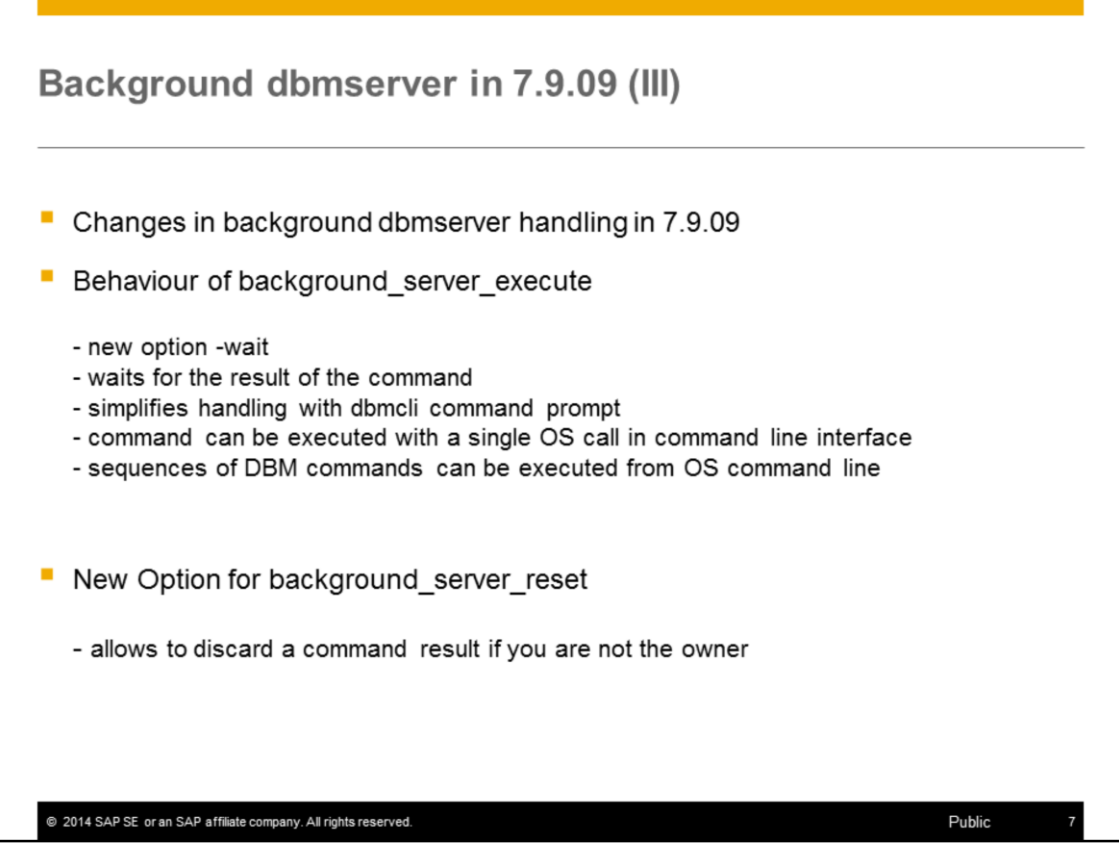

### Background dbmserver in 7.9.09 (IV)

#### Example:

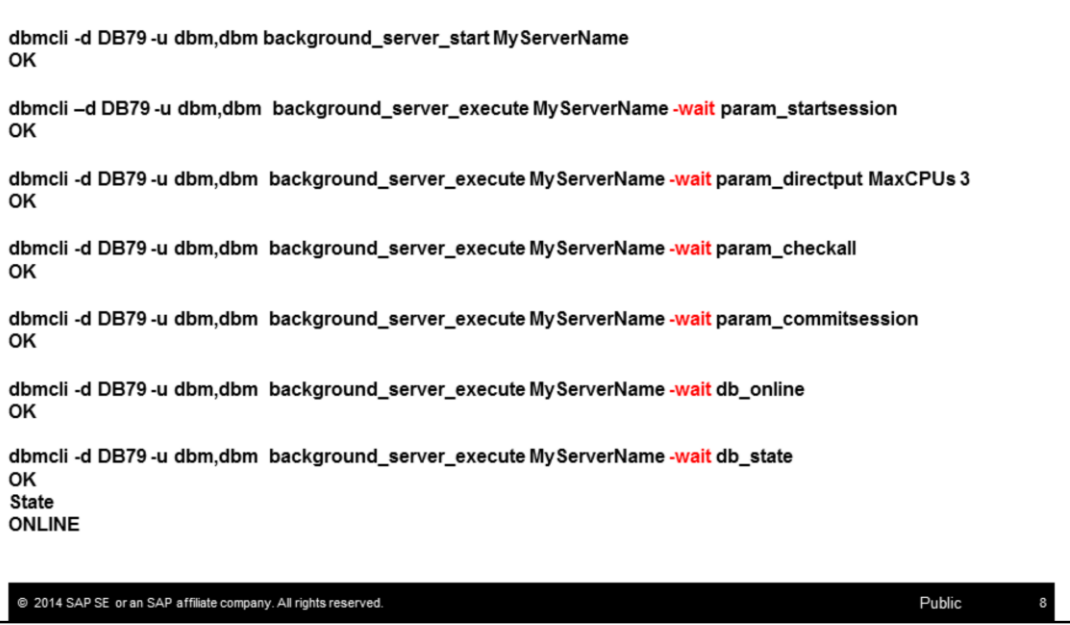

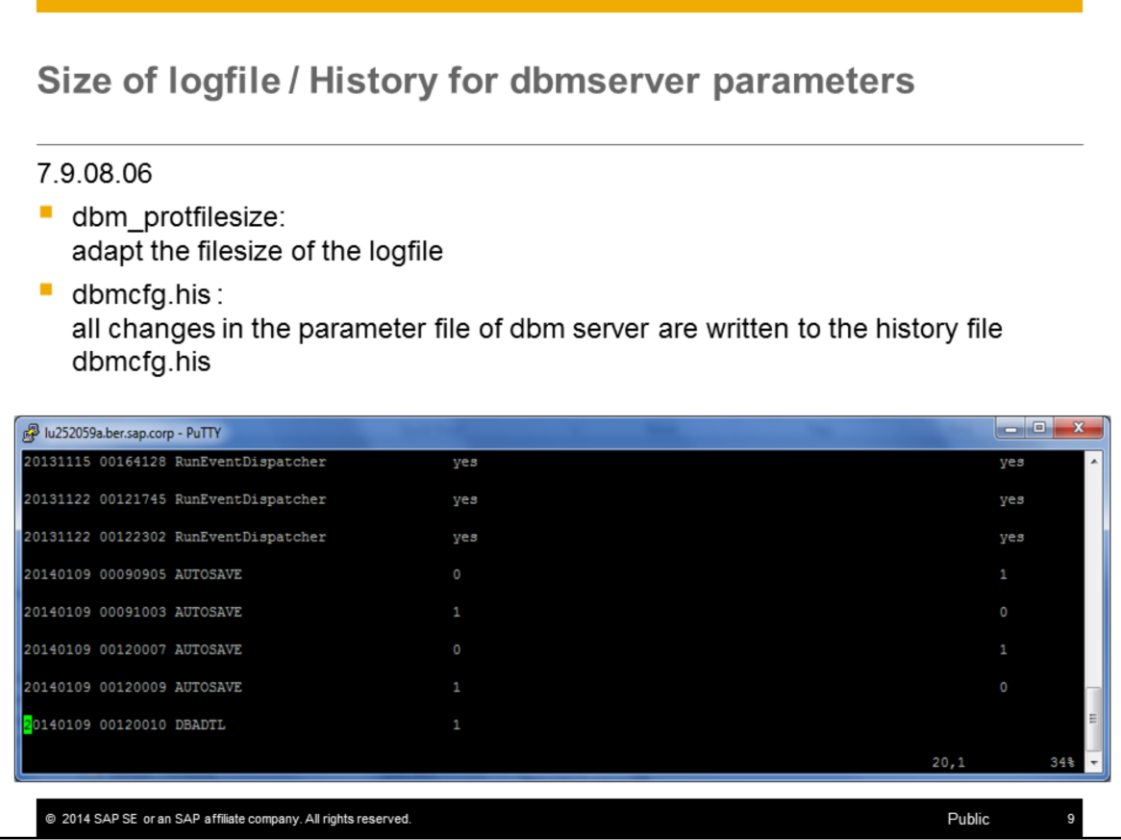

- DBM-Server: To adapt the filesize of the logfile the DBM command dbm\_protfilesize was introduced (PTS 1240632).
- DBM-Server: All changes in the parameter file of the dbm server are written to a file dbmcfg.his. (PTS 1240645).

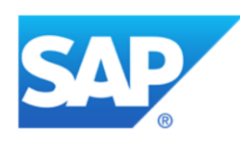

## **Thank you**

Contact information:

Heike Gursch IMS MaxDB / liveCache Heike.Gursch@sap.com

Christiane Hienger IMS MaxDB / liveCache Christiane.Hienger@sap.com

@ 2014 SAP SE or an SAP affiliate company. All rights reserved.